# 目录

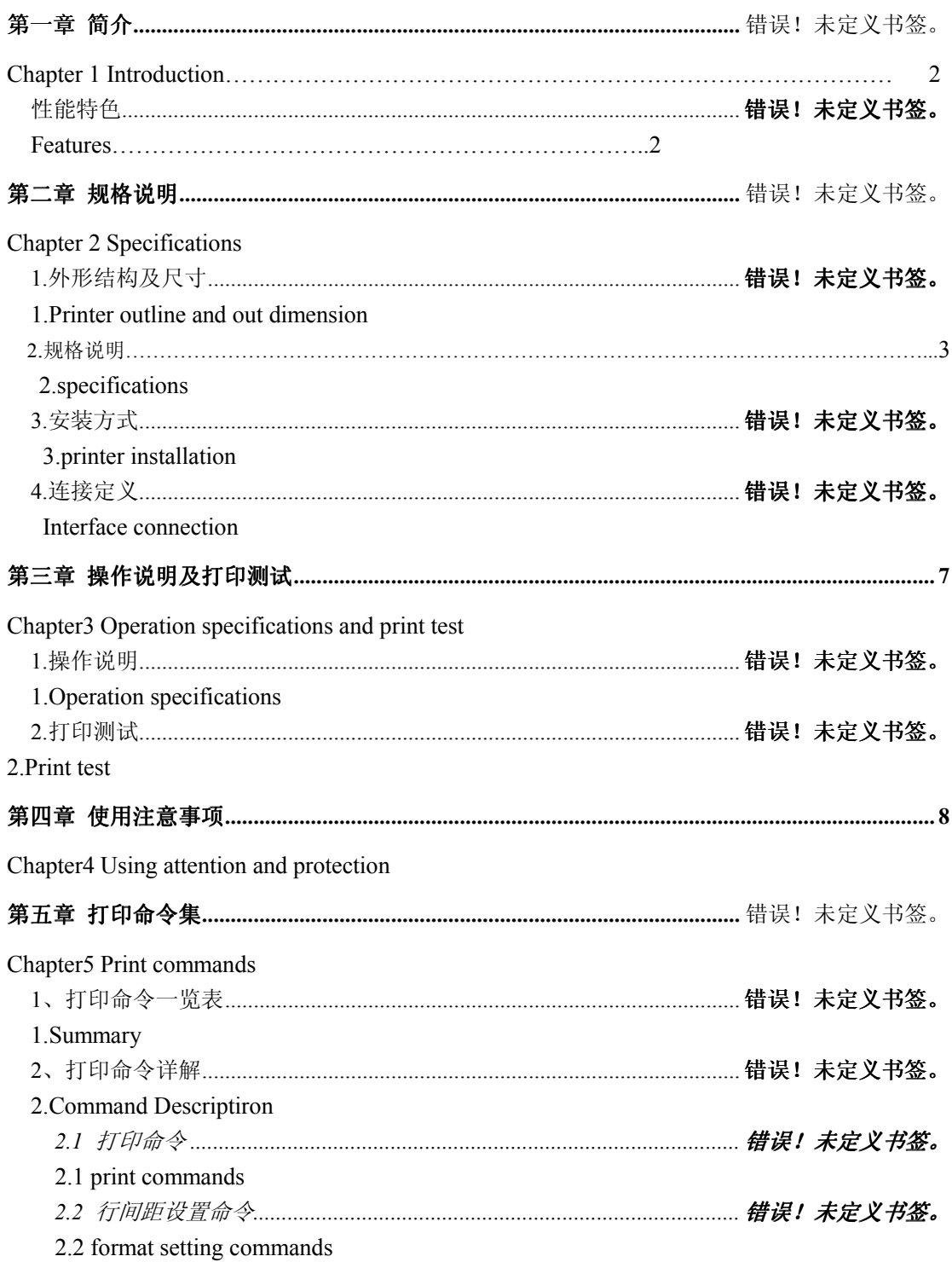

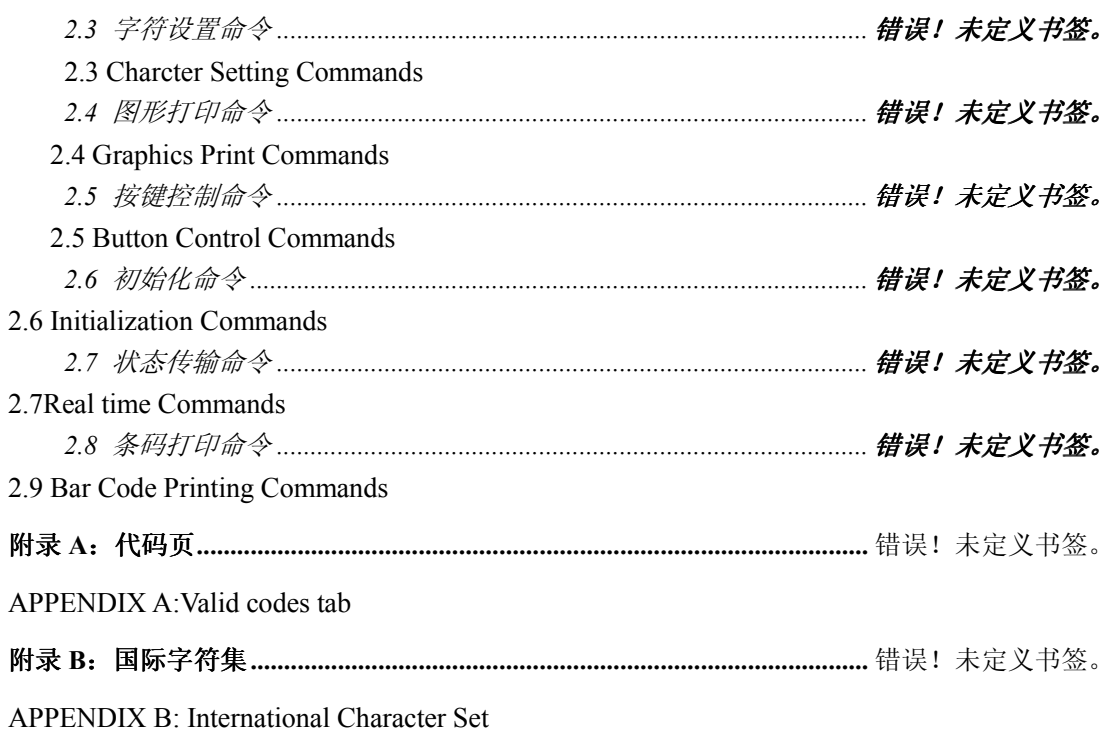

## 第一章 简介 **Introduction**

#### 性能特色 **Features**

- > 低噪音的直接热敏打印方式 Low-noise direct thermal printing method
- ▶ 打印控制板内置 GB18030 中文字库, 彻底免除生僻字的苦恼 Printer control panel built-in GB18030 Chinese character, thoroughly remove the uncommon words of anguish
- ▶ 打印速度快,噪声低 Fast printing speed, low noise
- > 可装最大纸卷直径 39MM 的打印纸,同类型中最大纸卷 can support Max.39MM (diameter) paper roll , that is bigest papar roll of the same models.
- ▶ 接口可选串口 (RS-232C, TTL) / 并口 Optional serial interface (RS-232C, TTL) / parallel port
- ▶ 丰富的图形/曲线/文字打印功能 rich of graphics / curves / characters print function
- ▶ 易装纸结构方便上纸 Easy paper loading structure
- 支持 5V-9V 宽电压 Support 5V-9V wide power voltage

## 第二章 规格说明 **Specifications**

#### **1.**外形结构及尺寸 **.Printer outline and out dimension**

- ◆ 外形尺寸:111MM\*65MM\*57MM outline dimension : 111W\*65D\*57H mm
- ◆ 开口尺寸:103MM\*57MM Front opening Size: 103MM W\*57MM
- ◆ 嵌入深度:50MM embedded depth: 50MM
- ◆ 可装最大纸卷直径 39MM 的打印纸 the Max diameter of paper roll :39MM

外形图如下: Outline is as follows

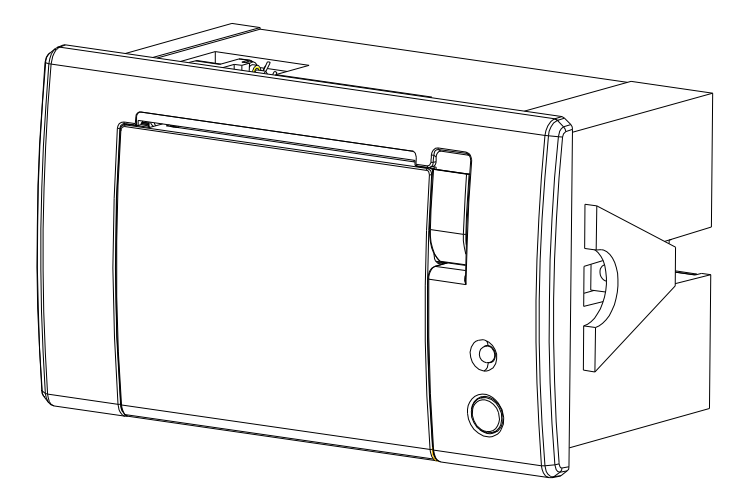

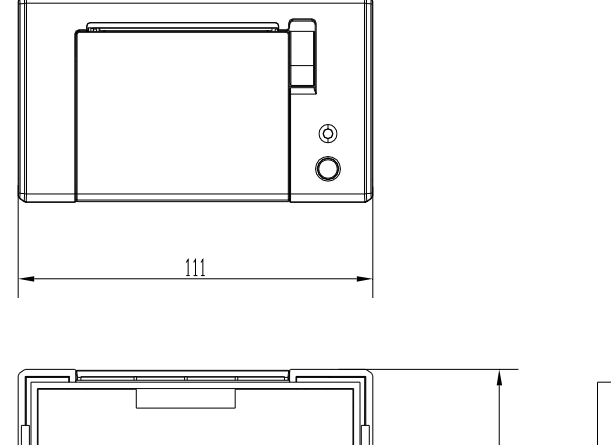

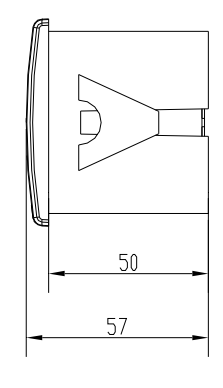

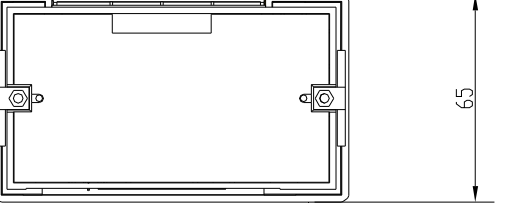

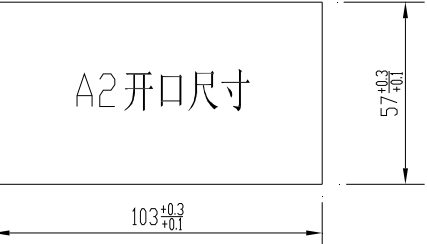

#### **2.** specifications

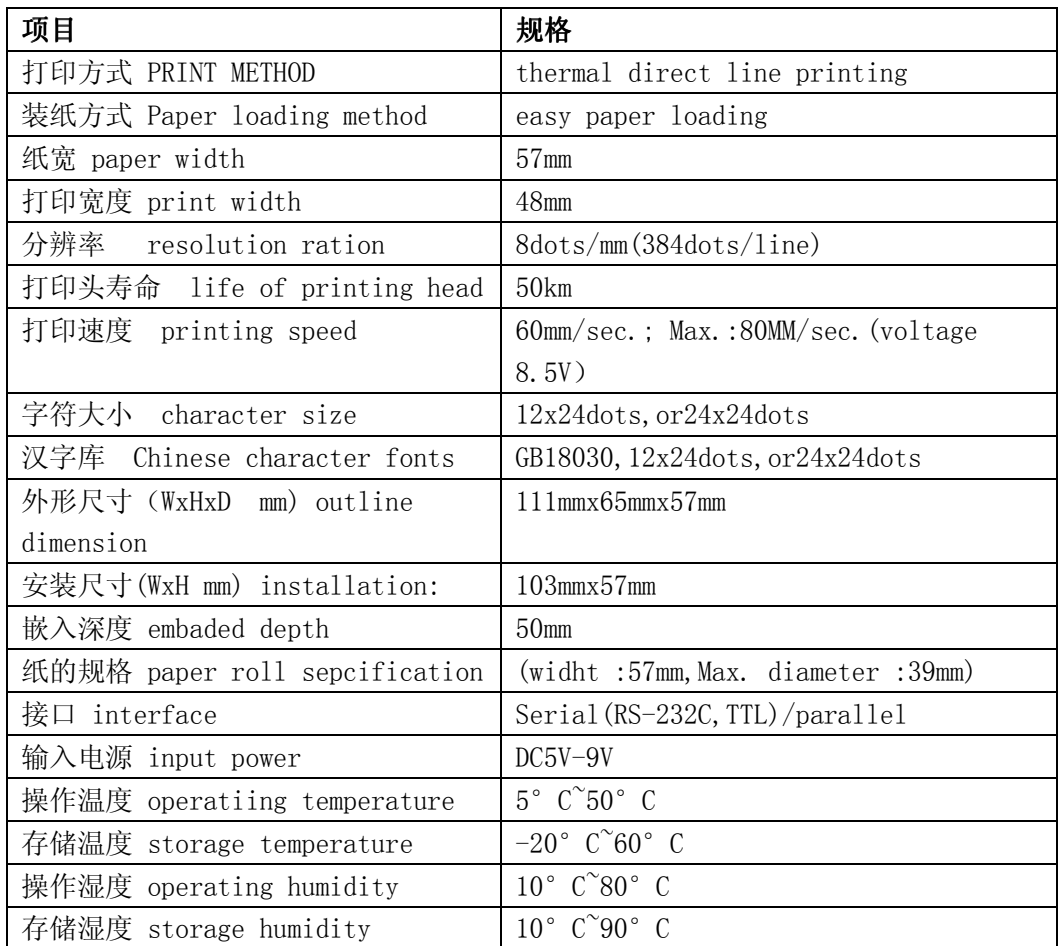

### **3.**安装方式

如图Fig.1将打印机从所安装机子前面插入,装入后如图Fig.2;然后按Fig.3从后部安上固定块 锁上螺钉.注: 安装机子面板可自适应 1 到 6MM 的厚度变化.

Put the panel printe into the front of the device, as per Fig.1 and Fig.2, and then , install fixed block and screwig . as per Fig.3

Note: have 1 to 6mm variation in thickness.

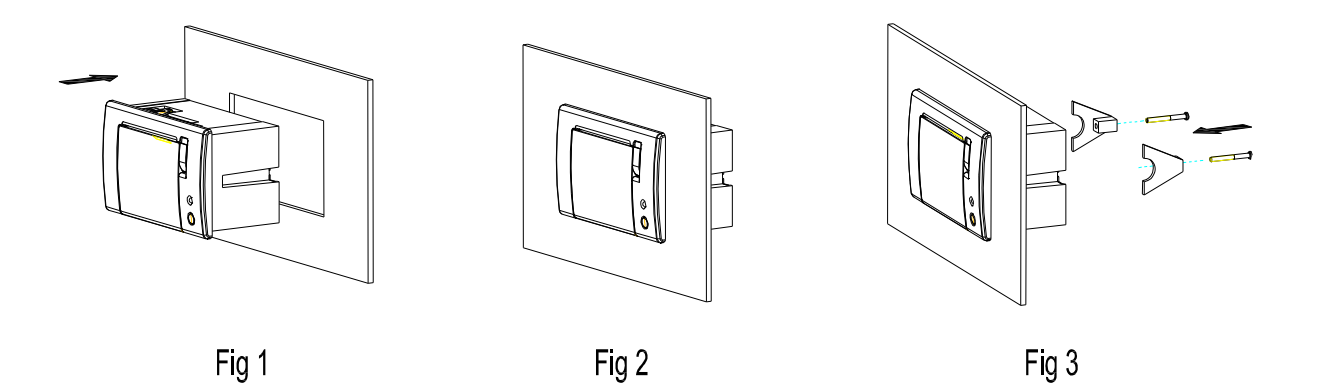

#### **4.**连接定义 **Link definition**

用户可选择使用 RS232 接口、TTL 接口及 LPT 接口(出厂前)。The user have option of RS232 , TTL, and LPT interface

RS232接口、TTL接口引脚定义如下:the define of the PIN of the interface for RS232,TTL as the following:

- 1 GND,信号地线 Ground
- 2 NULL
- 3 VH, 输入电源 input voltage, 5V-9V
- 4 GND, 信号地线 Ground
- 5 RXD,接收数据 receive data
- 6 TXD,发送数据 send data

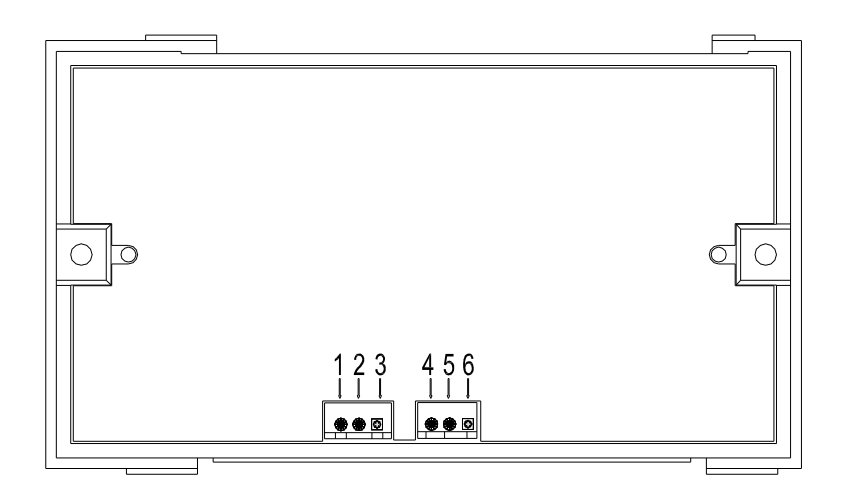

LPT 接口引脚定义如下: the define of the Pin of LPT interface as below :

- 1 GND, 信号地线 Ground
- 2 VH, 输入电源 input voltage , 5V-9V
- 3 +5V, 输入电源 input voltage (一般情况下只用+5V, VH 不输入 gerneral condition, only use +5Vm VH not input )
- 4 LPT 接口

针脚定义如下: the define of the Pin of LPT interface as below :

- 1, STROBE 选通
- 2-9, DATA0-DATA7 数据 0-7
- 10 ,ACKNLG 确认
- 11 ,BUSY 忙
- 12, PE 缺纸 paper out
- 13, SLCT 选择 selection
- 14, AUTO FEED 自动换行 auto change line
- 15, ERROR 错误
- 16, INIT 初始化
- 17, SLCT IN 选择输入\
- 18-26, GND 地线

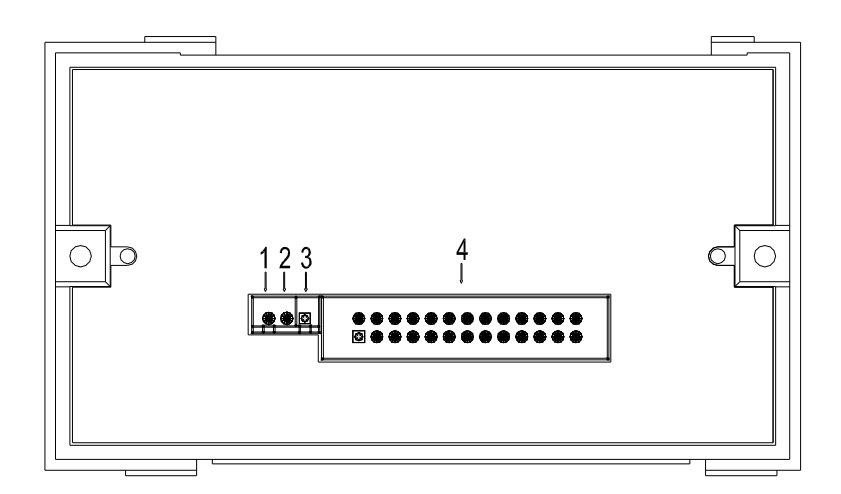

## 第三章 操作说明及打印测试 **Instructions&Print test**

#### **1.**操作说明 **Instructions**

#### **A**.指示灯说明 **the instruction of indicator light**

上电后, 指示灯将亮灭 3 次, 间隔 1 秒, 表示启动正常, 随后指示灯如下显示: Power on, the indicator light will flash 3 time, interval 1sec, it say the startness is ok, and then the instructions for the indicator light as below: 闪 1 次:平时正常工作时的状态显示效果; Flash: 1 times : At ordinary times during normal working condition 闪 2 次:未检测到打印机; Flash2 times: Not detect printer 闪 3 次:打印机缺纸, 提醒用户换纸; Flash3times: lack of paper, and remind users to change new paper rollor, 闪 5 次: 打印机芯的加热片过热。 Flash5 times: Printing machine heating slice overheating **B.**按键说明 **key instruction**  面板中按键为进纸(FEED)键 The key on the panel printer is FEED key **C**.如何换纸 **how to change new peper rollor**  换纸时将开关向上板启就可进行易装纸动作。

Before changing , turn up the switch , and put into the paper rollor.

### **2.**打印测试 **printing test**

上电时, 按住面板上进纸(FEED)按键, 松开后, 控制板将打印一张测试页; Powe on, press the [feed ]key, for a while , relax the key, it will print out one testing sample .

上电后,每按一下按键将执行进纸动作; Power on, press key per time, it wll feed the paper

### 第四章 使用注意事项

Chapter 4 Using attention

1.1 机芯上的TPH 与光电传感器是静电敏感器件,使用机芯时,请注意采取保护措 施(比如说静电环,保证车间的潮湿度等),防止静电对机芯内部元器件产生损害。 1.1 Please notice, the ESD wrist ring and the humidity manufatures ETC, when using the printer,to protect the inner elctrontic parts of the printer from the damage of ESD,because the TPH of the Printer and photoelectric sensor are ESD Sensitive parts.

1.2 不要在橡胶部分上涂抹任何油或粘染其他异物,为了保护胶轴

1.2 For protecting plastic shaft,Don't smear any oil or others on the rubber parts

1.3 不要用手接触热敏头,当热敏头上粘染棕榈油时,会大大缩短热敏头的使用寿 命。如果热敏头粘上任何油或异物时,请立即用棉签沾酒精清洗打印头与胶轴相交 区域。此外, 请不要用硬物敲击热敏头。

1.3 Don't touch the TPH, TPH having the palm oil,will induce the usage of the printer.If any oil or others in the TPH,pls using an alcohol cotton stick clean the area between plastic shaft and printer head at once.PS,Don't strike the TPH.

1.4 由于该款机芯是易装纸结构。所以只要用力拉胶棍部分,就可取出胶棍。因此, 如果发生卡纸时,太用力拉纸就会引起胶棍齿轮的滑落或损坏。请不要用力拉纸。 应打开上盖重新装纸。

1.4 Due to the printer is easy-paper structure,you need pick up the rubber stick only push the rubber stick.So,if the paper jam,push harder will cause the rubber stick gearwheel damaged.so pls don't push the paper harder, pls do open the cover and re-fill the paper

1.5 如果连续打印时,机芯热敏头保护板的温度(用热敏电阻辐射热测量器检测) 不能超过65℃, 因为机芯内部的IC 保护板及马达表面温度不能超过90℃,也是为 了更好地保护马达线圈。

1.5 The temperature of the TPH protection must be below 65 °C, if you print continously,Because the exterior of the temperature of the IC protection & motor can't not over  $90^{\circ}$  to protect the motor thread ring.

1.6 请使用质量较好的热敏打印纸,因为 纸质的热敏感度对打印效果有很大影响, 同时纸质粗糙的纸张对打印头磨损严重,会缩短打印头的寿命。

1.6 Pls use the good quality paper,because the sensetive of the paper will infuence print effect,meanwhile,rough paper will incease the excessive wear to the printer head, and reduce the life of the printer.

# **5 ESC/POS PRINTING COMMAND SET**

### **5.1 Set of Command**

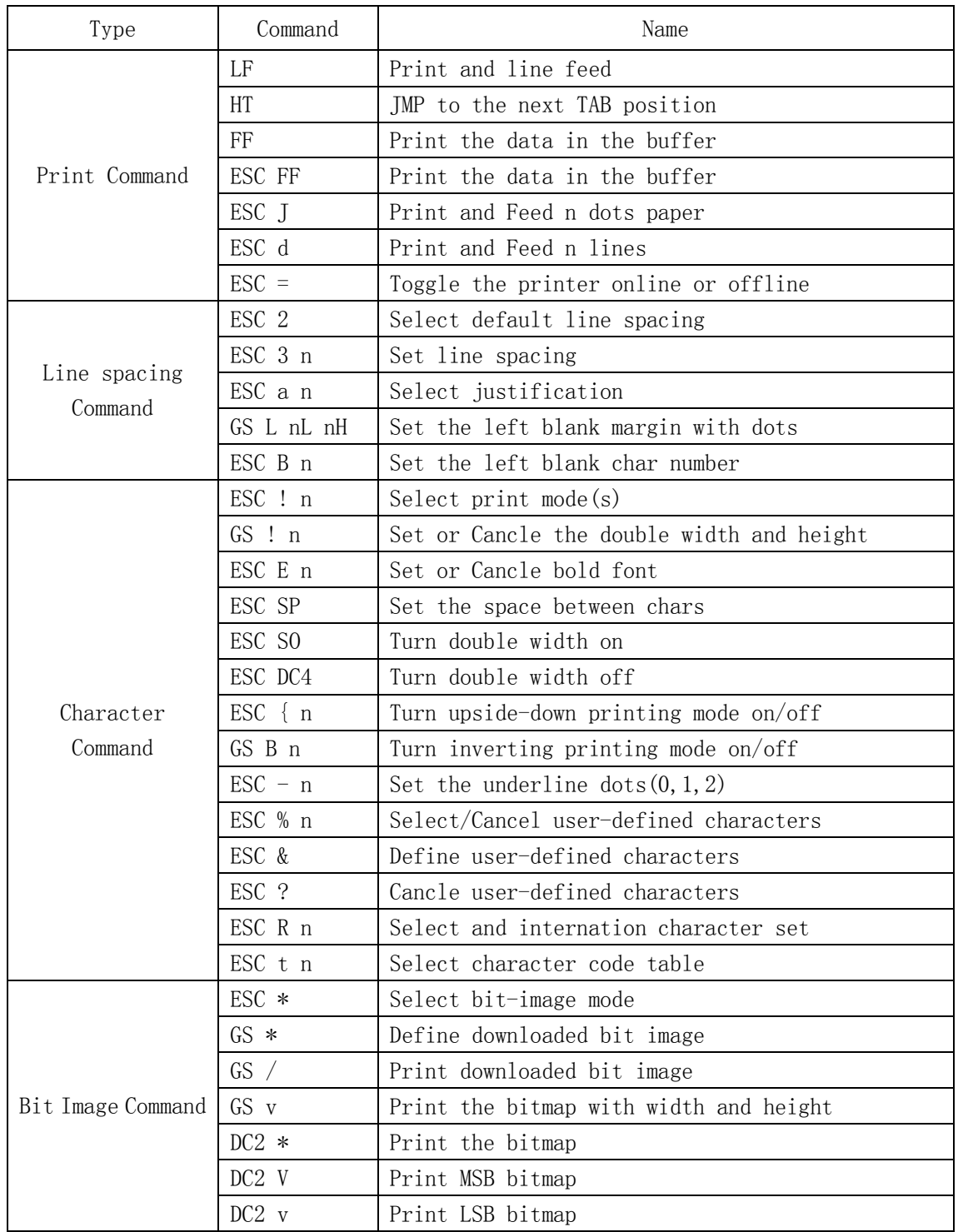

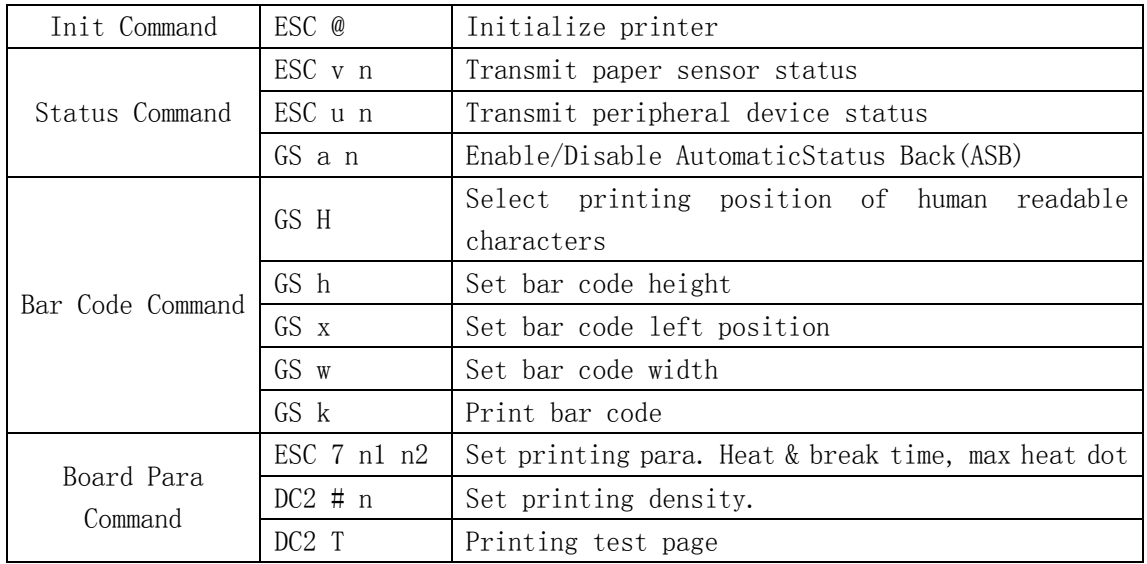

### **5.2 Command detail**

TCB thermal printer control board use ESC/POS command set.

The printing command is descripted as followed format:

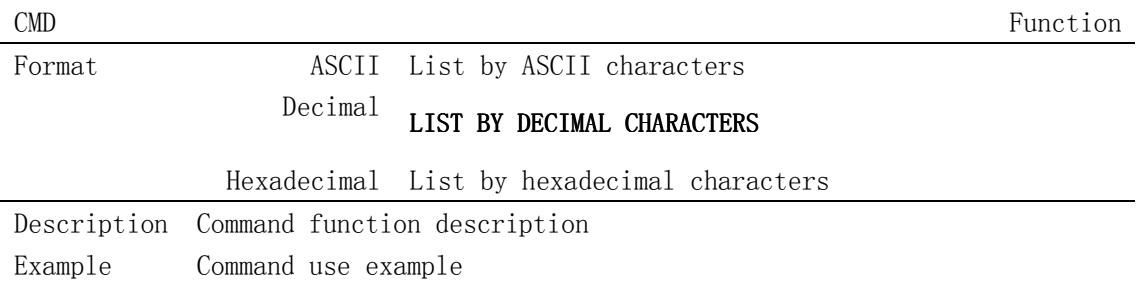

### **5.2.1 Print Commands**

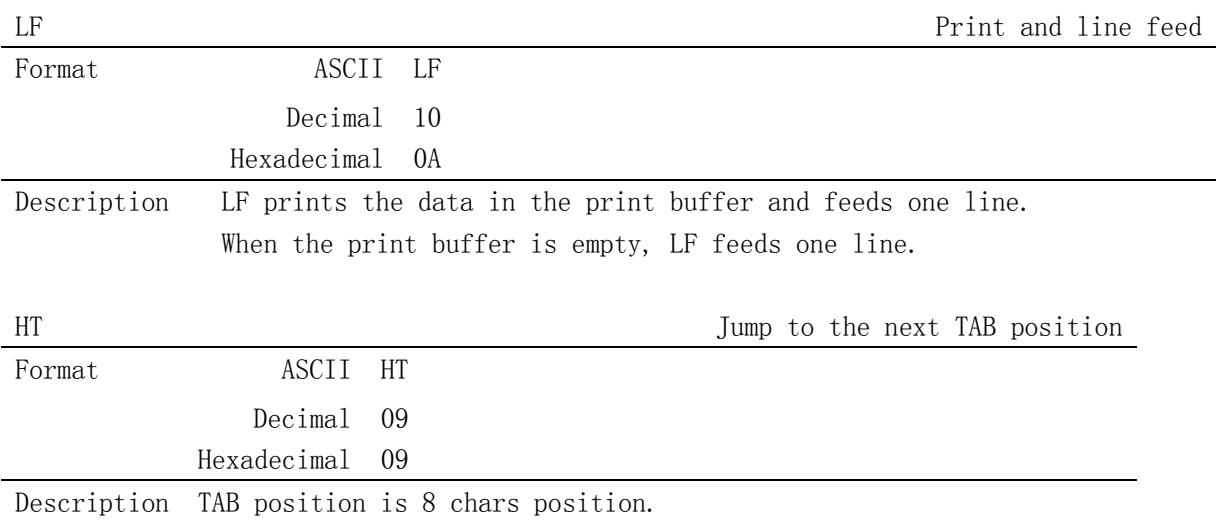

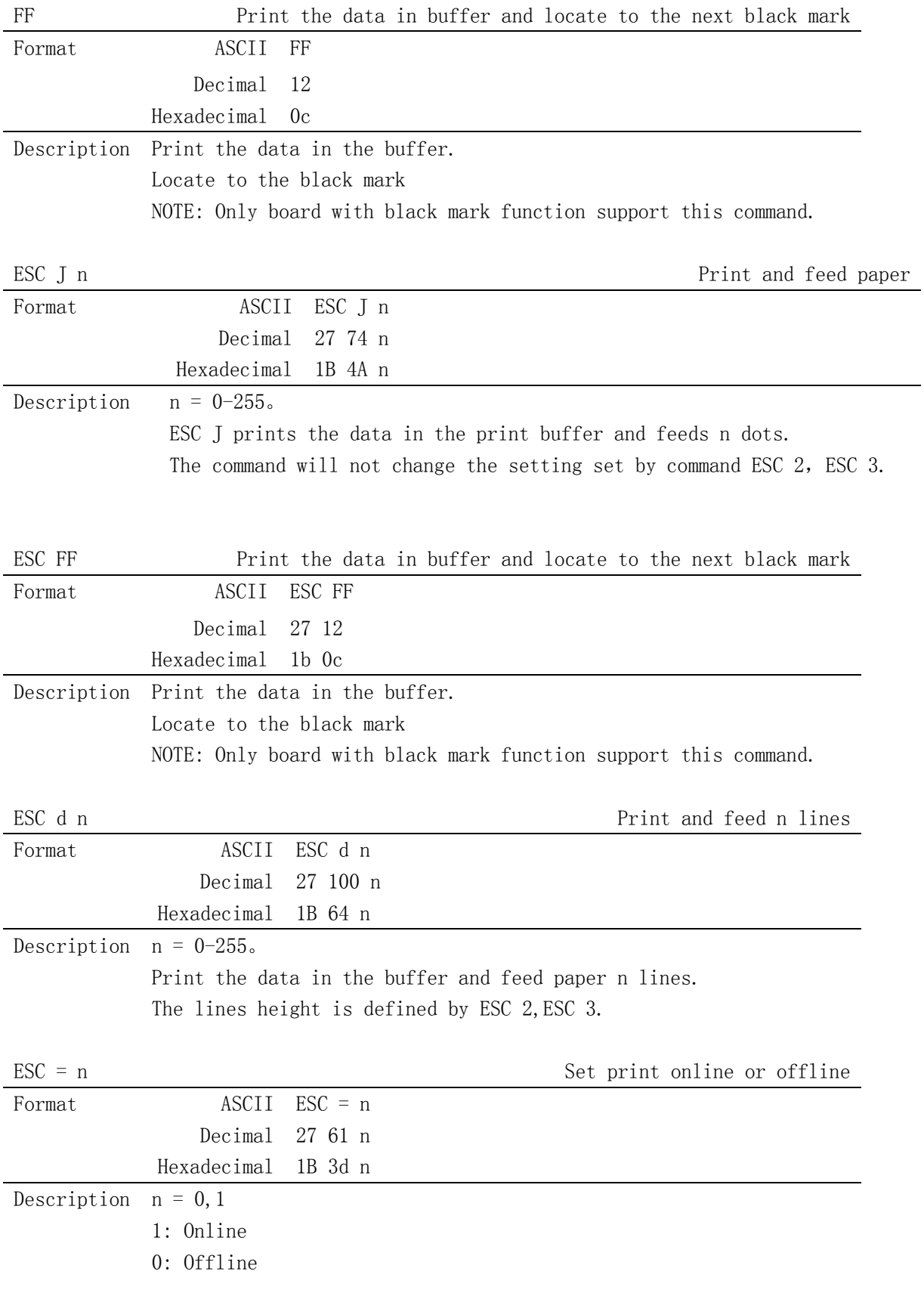

## **5.2.2 Line spacing setting command**

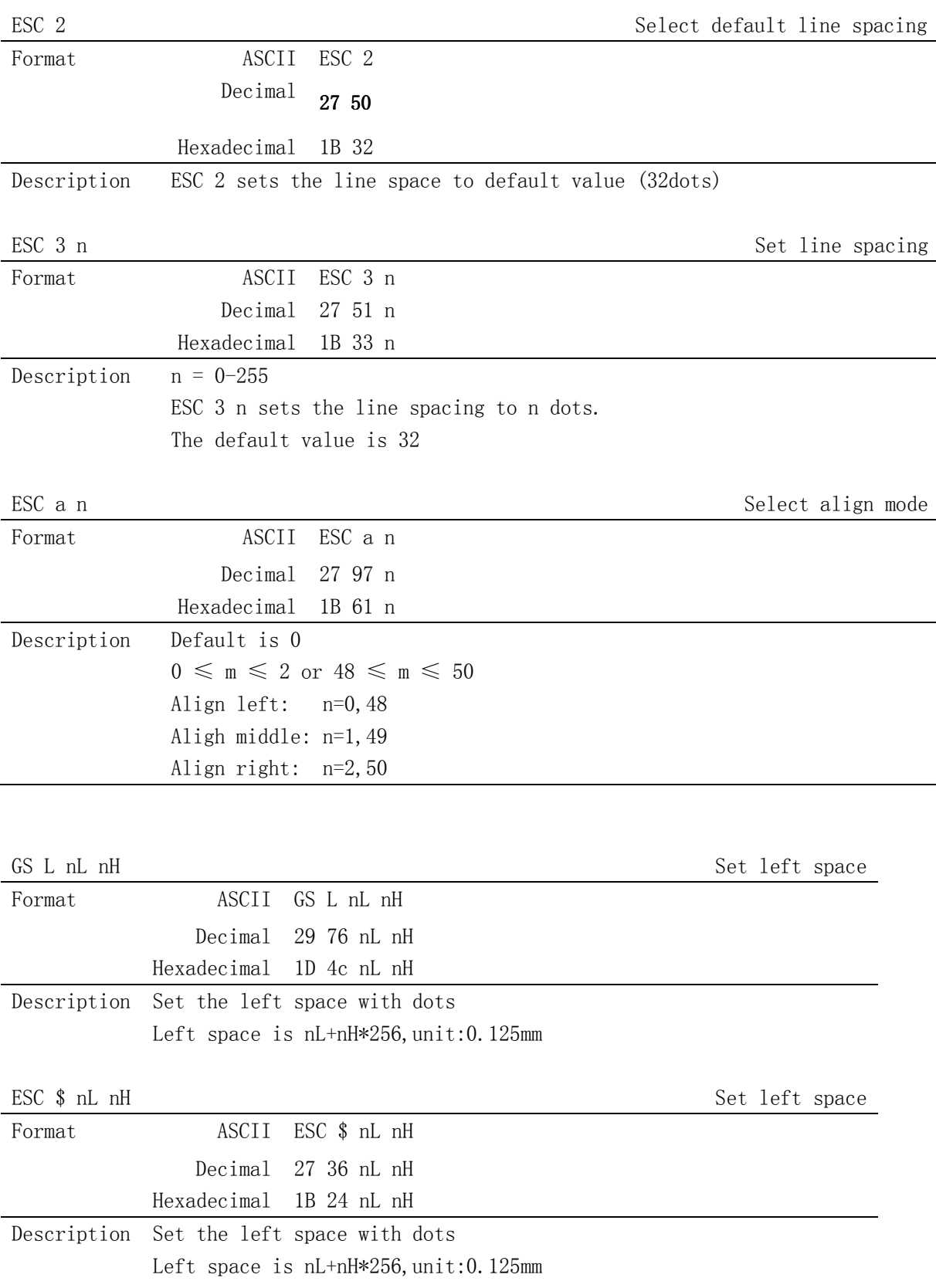

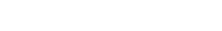

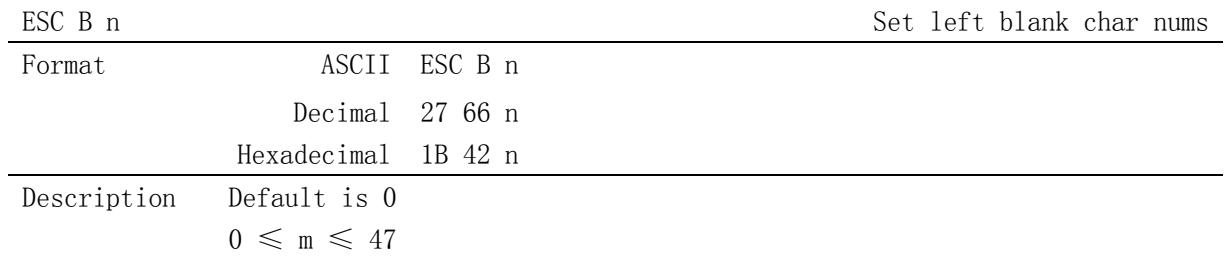

### **5.2.3 Character command**

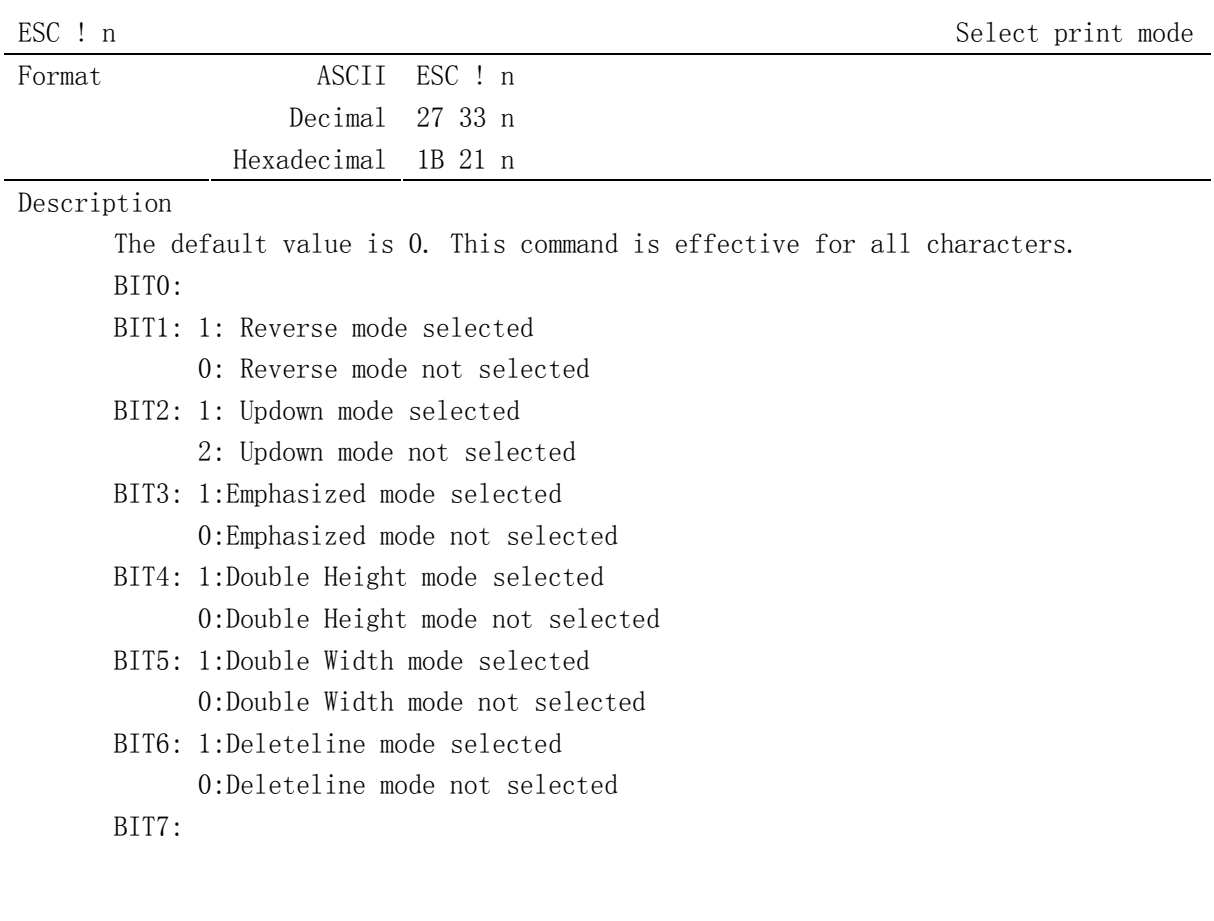

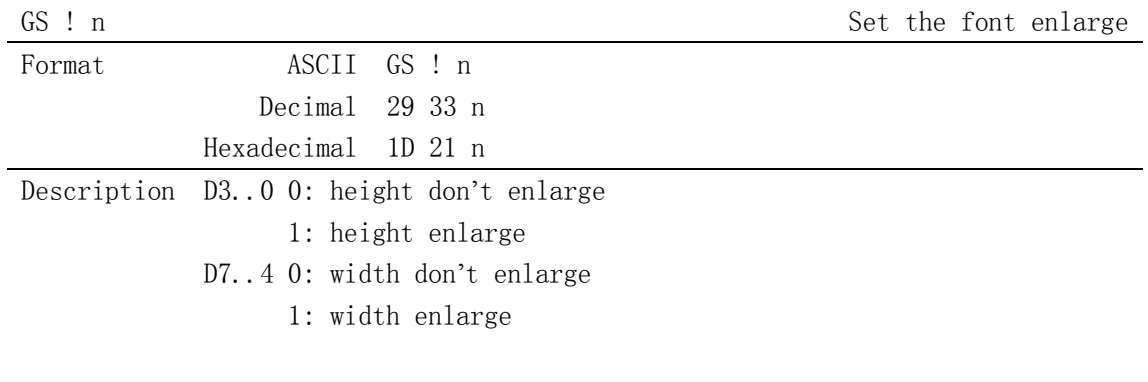

 $\begin{array}{ccc} \text{ESC} \to & \text{Set} \to \text{Set} \end{array}$  and cancle bold font

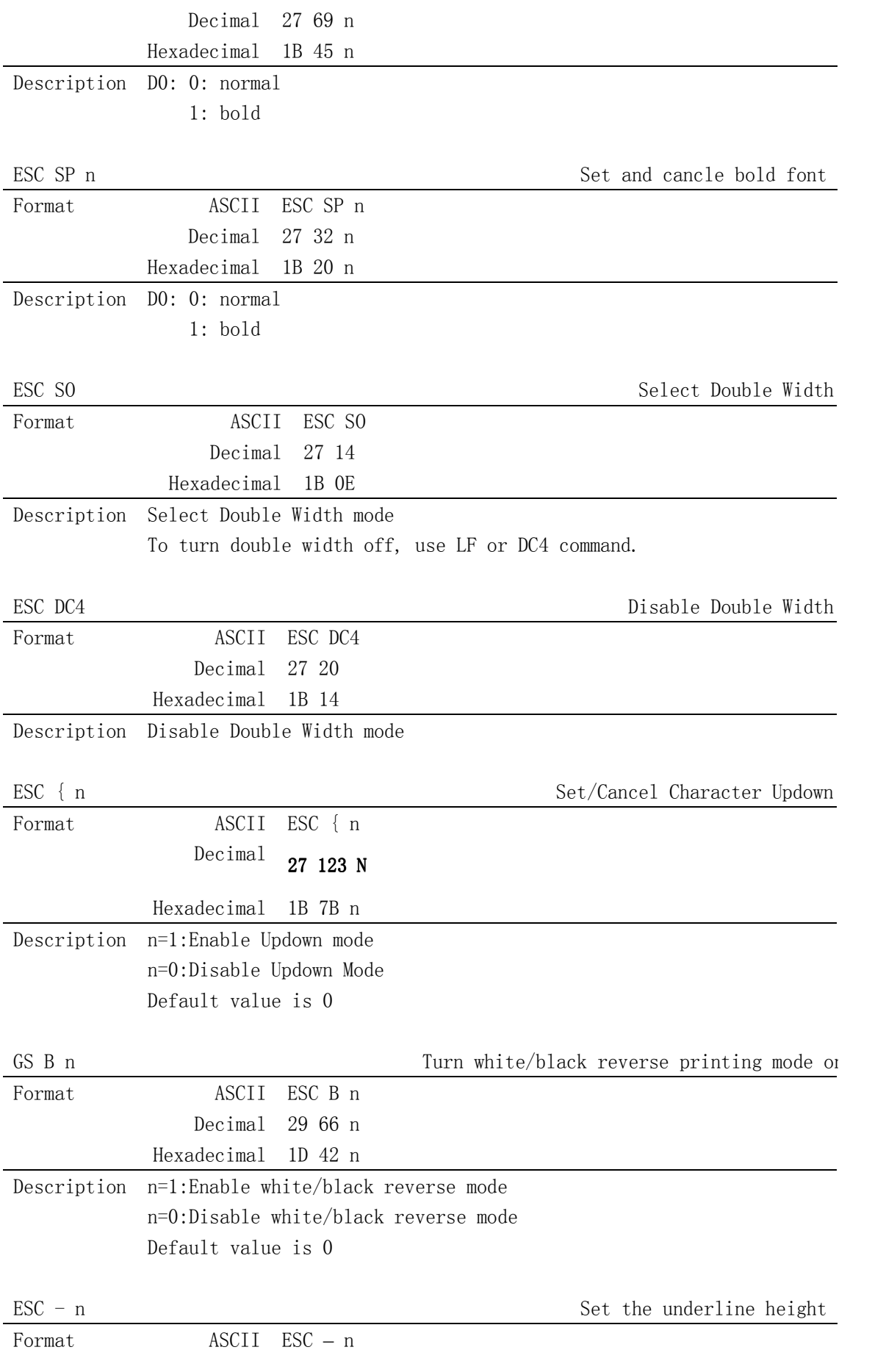

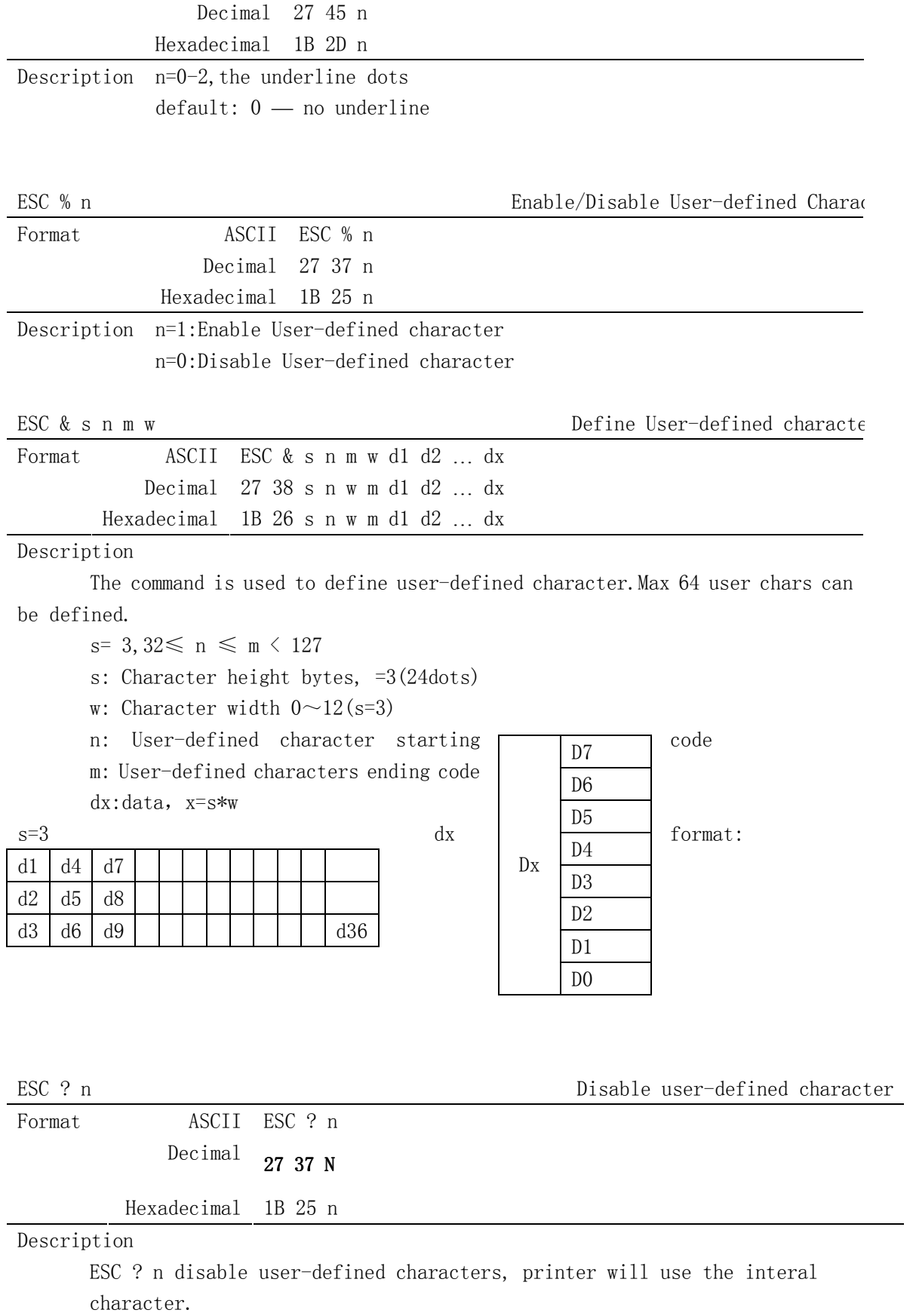

ESC R n Select an internal character set

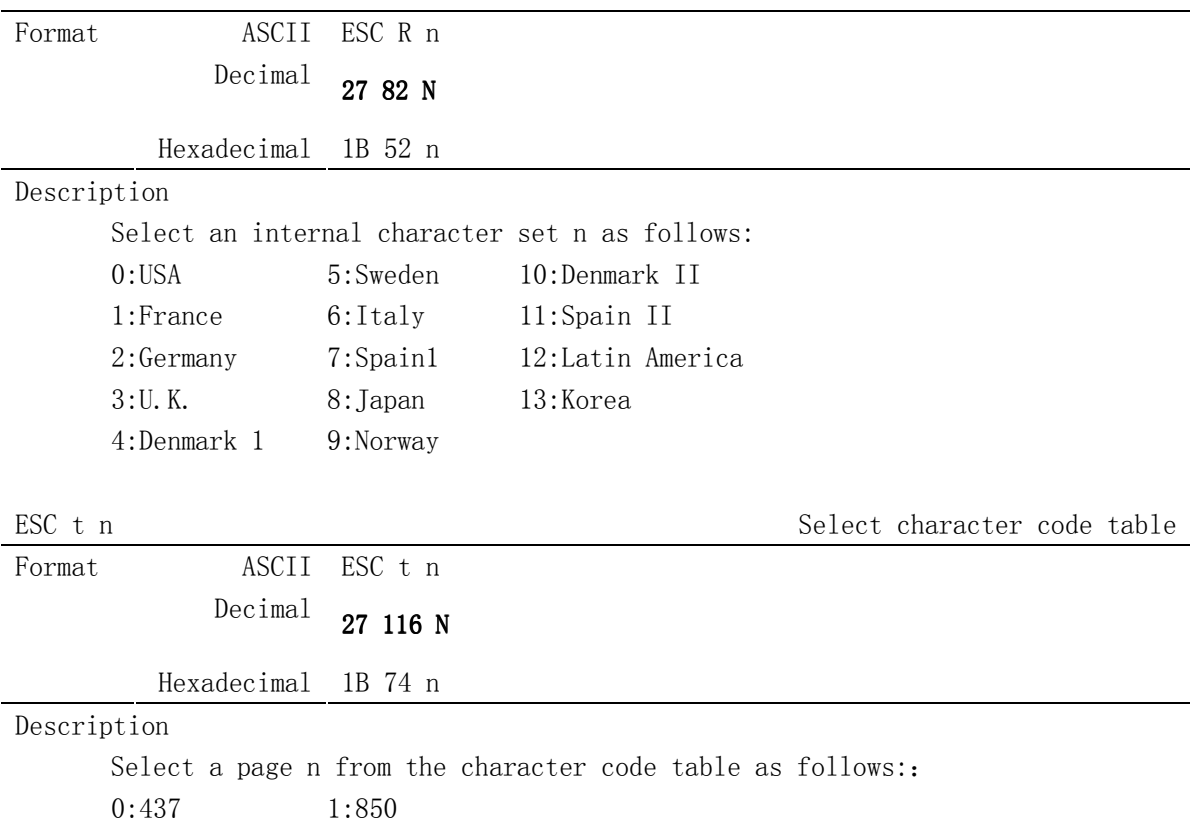

#### **5.2.4 Bit Image Command**

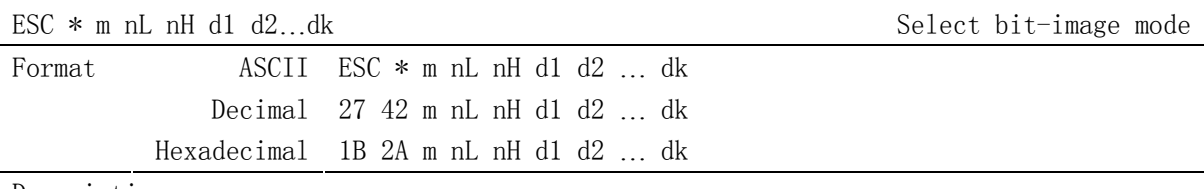

Description

Attention: The command may clear the user defined char. This command selects a bit image mode using m for the number of dots specifed by (nL+nH\*256) m =0,1,32,33。

#### NL=0-255

nH=0-3  $dx=0-255$  $k = nL+256*nH (m=0, 1)$  $k = (nL+256*nH)*3$  (m=32, 33) The modes selected by m are as follows: 0: 8dots single density, 102dpi 1: 8dots double density,203dpi 31:24 dots single density,102dpi 32:24 dots double density,203dpi

The bit image format is the same as user-defined character.

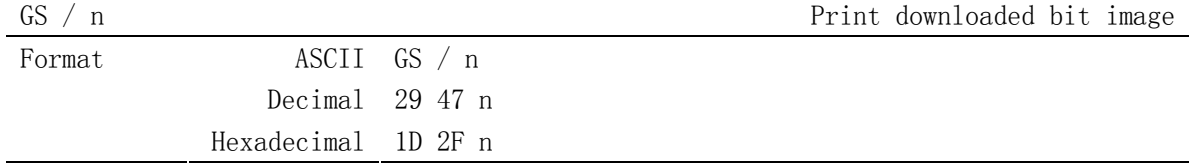

Description

 This command prints a downloaded bit image using the mode specified by n as specified in the chart.In standard mode, this command is effective only when there is data in the print buffer. This command is ignored if a downloaded bit image has not been defined.

n=0-3、48-51: Specify bit image mode

| n     | Pattern Mode  |        | Vertical DPI   Horizontal DPI |
|-------|---------------|--------|-------------------------------|
| 0, 48 | Normal        | 203DPI | 203DPI                        |
| 1, 49 | Double width  | 203DPI | 101DPI                        |
| 2,50  | Double height | 101DPI | 203DPI                        |
| 3,51  | Quadruple     | 101DPT | 101DPT                        |

GS \* x y d1...dk Define downloaded bit image

| ASCII $GS * x y d1  dk$                                                                                                    |  |                                                                                                 |  |
|----------------------------------------------------------------------------------------------------|--|-------------------------------------------------------------------------------------------------|--|
| Decimal $29\;42 \times y \;d1 \ldots dk$                                                                                                    |  |                                                                                                 |  |
| Hexadecimal $1D$ 2A x y d1  dk                                                                                                    |  |                                                                                                 |  |
| Description This command defineds a downloaded bit image by using x*8 dots in the<br>horizontal direction and y*8 dots in the vertical direction. Once a<br>downloaded bit image has been define, it is avaiable until<br>$\triangleright$ Another definition is made<br>$\triangleright$ ESC & or ESC @ is executed |  |                                                                                                 |  |
|                                                                                                    |  | $\triangleright$ The power is turned off                                                        |  |
|                                                                                                    |  | $\triangleright$ The printer is reset                                                           |  |
|                                                                                                    |  | $x=1 \sim 48$ (width), $y=1 \sim 255$ (height), $x \times y \le 1200$ , $k=x \times y \times 8$ |  |
|                                                                                                    |  |                                                                                                 |  |

GS v 0 p wL wH hL hH  $\blacksquare$ 

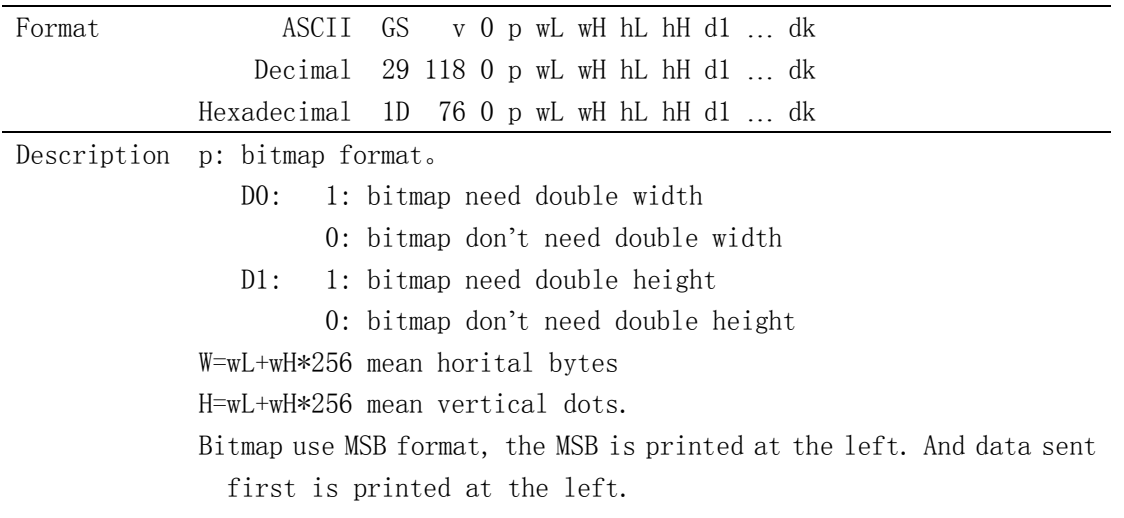

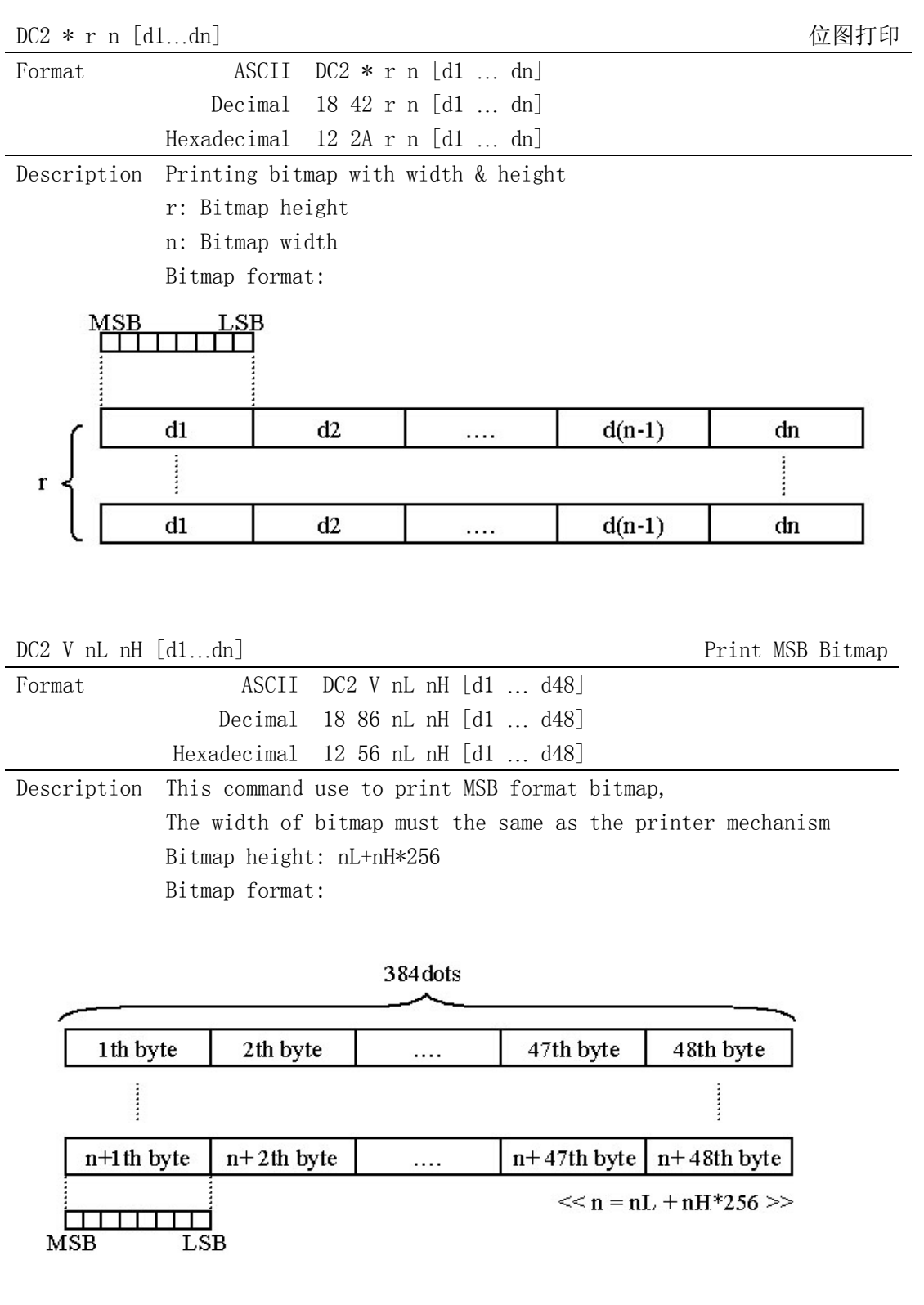

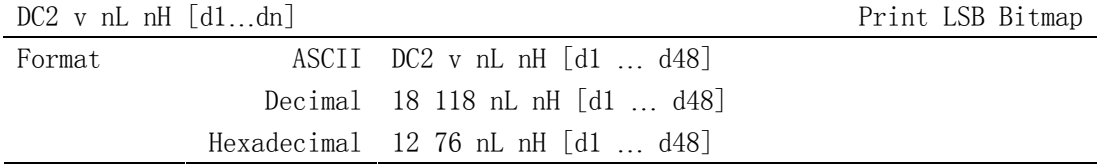

Description This command use to print LSB format bitmap, The width of bitmap must the same as the printer mechanism Bitmap height: nL+nH\*256 Bitmap format:

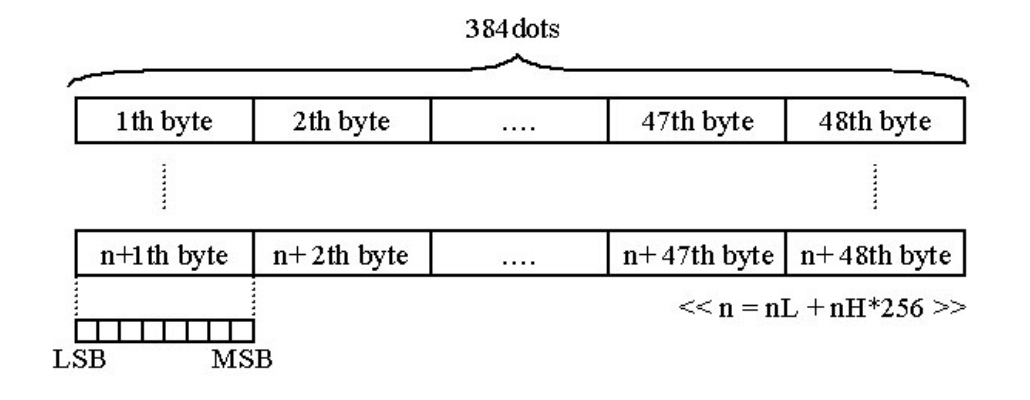

### **5.2.5 Key control command**

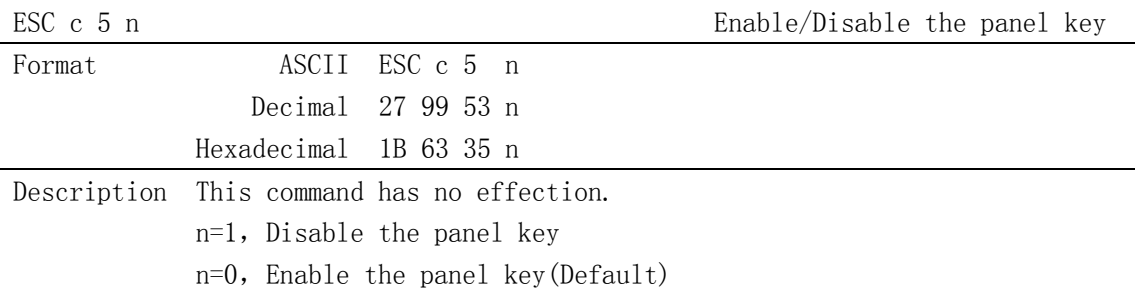

### **5.2.6 Init command**

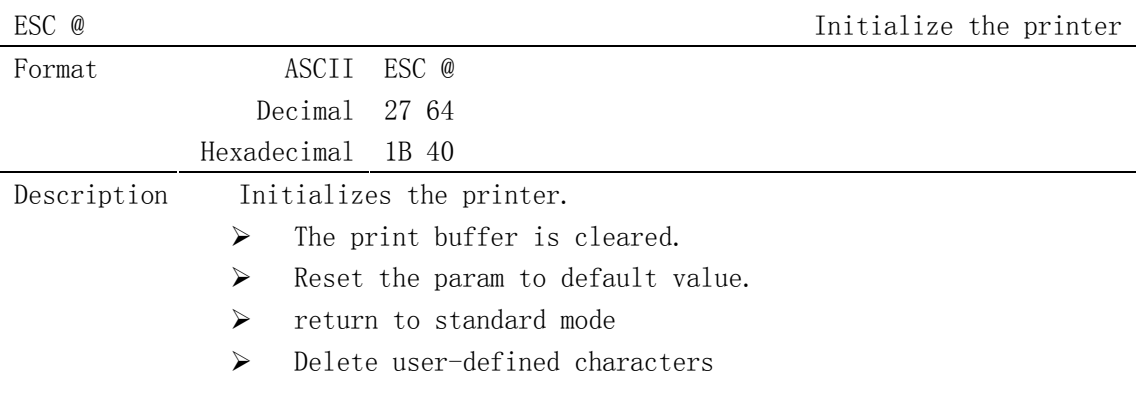

### **5.2.7 Status Command**

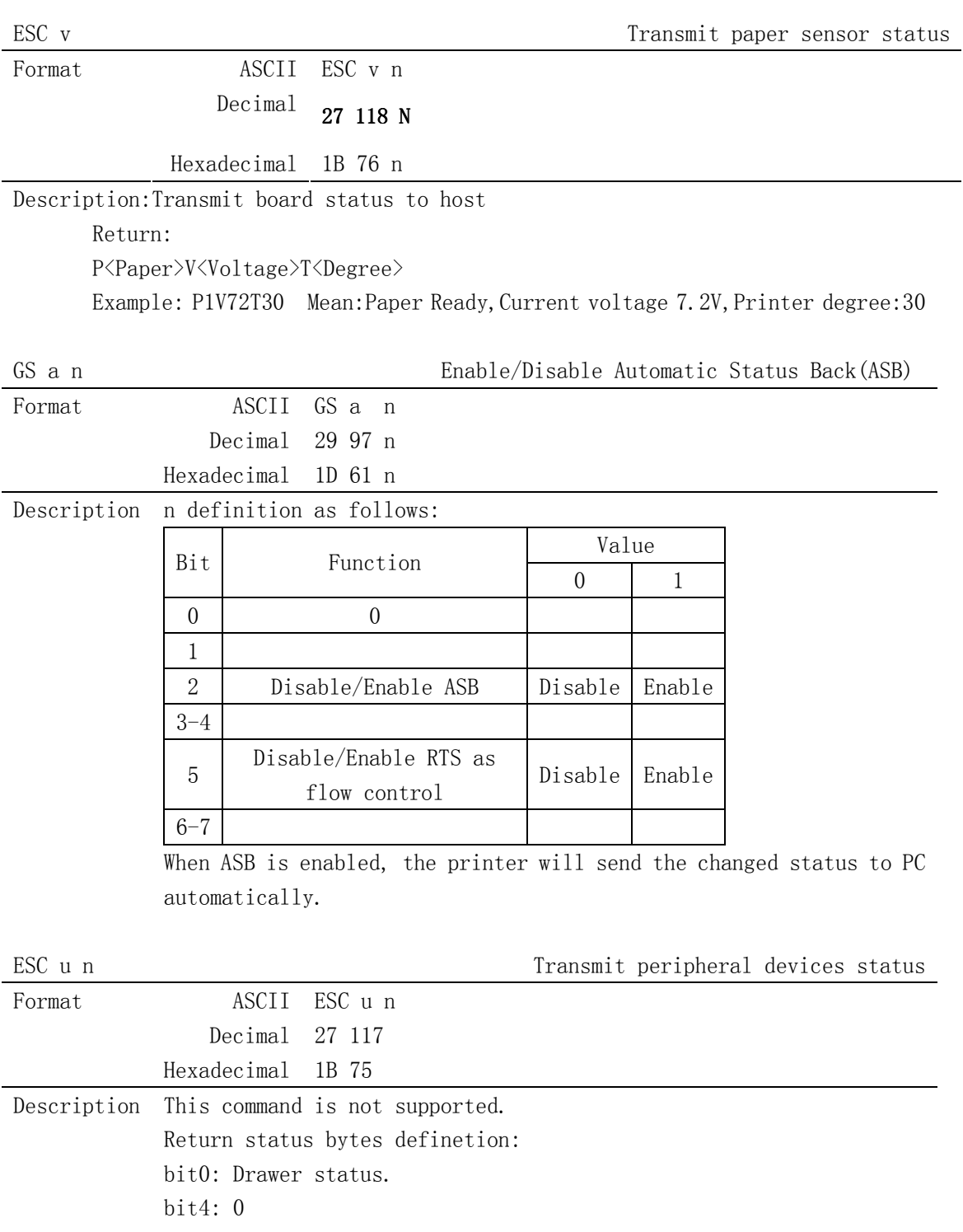

Always return 0 back.

## **5.2.8 Bar Code Command**

GS H n Select printing position of human readable character

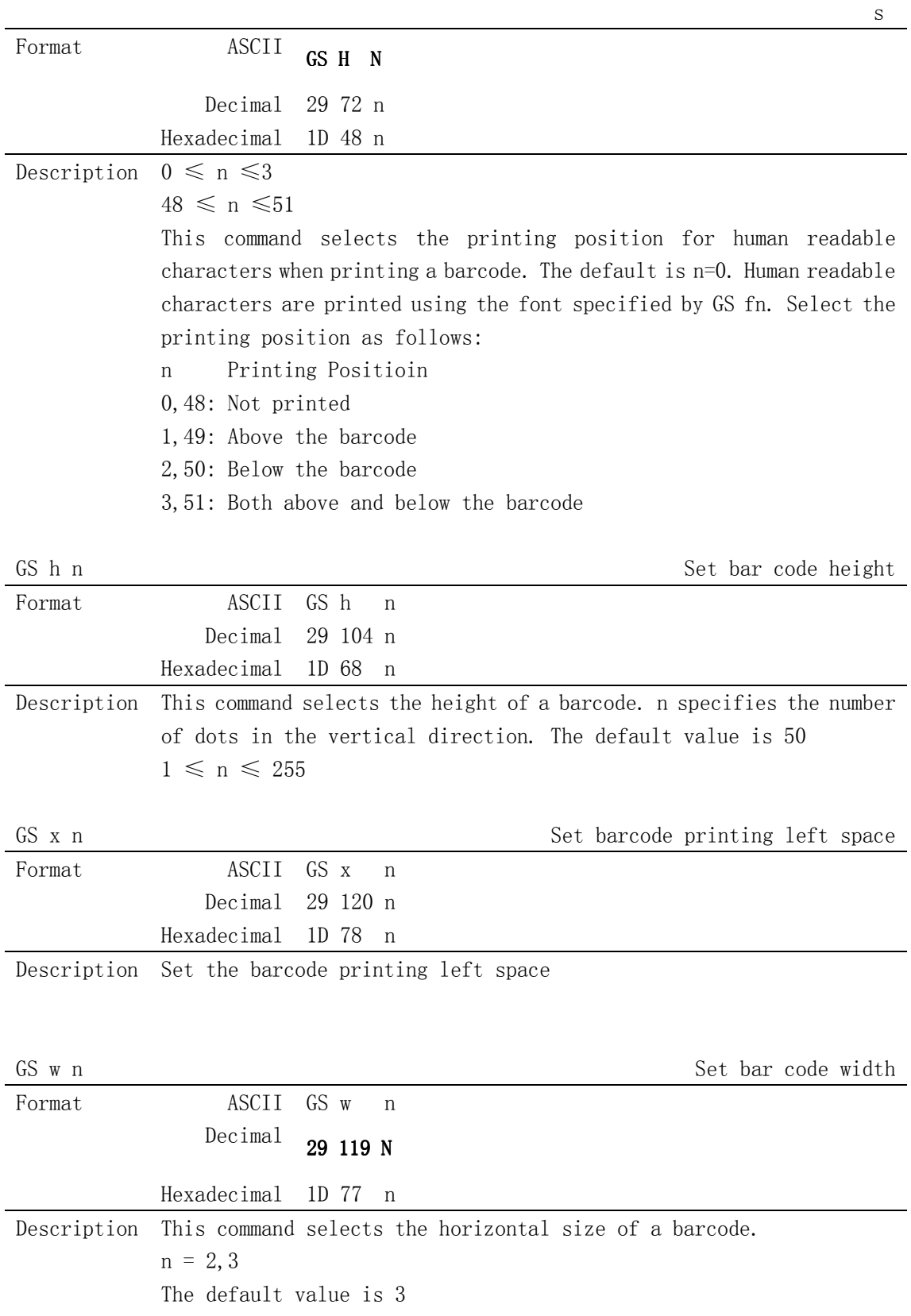

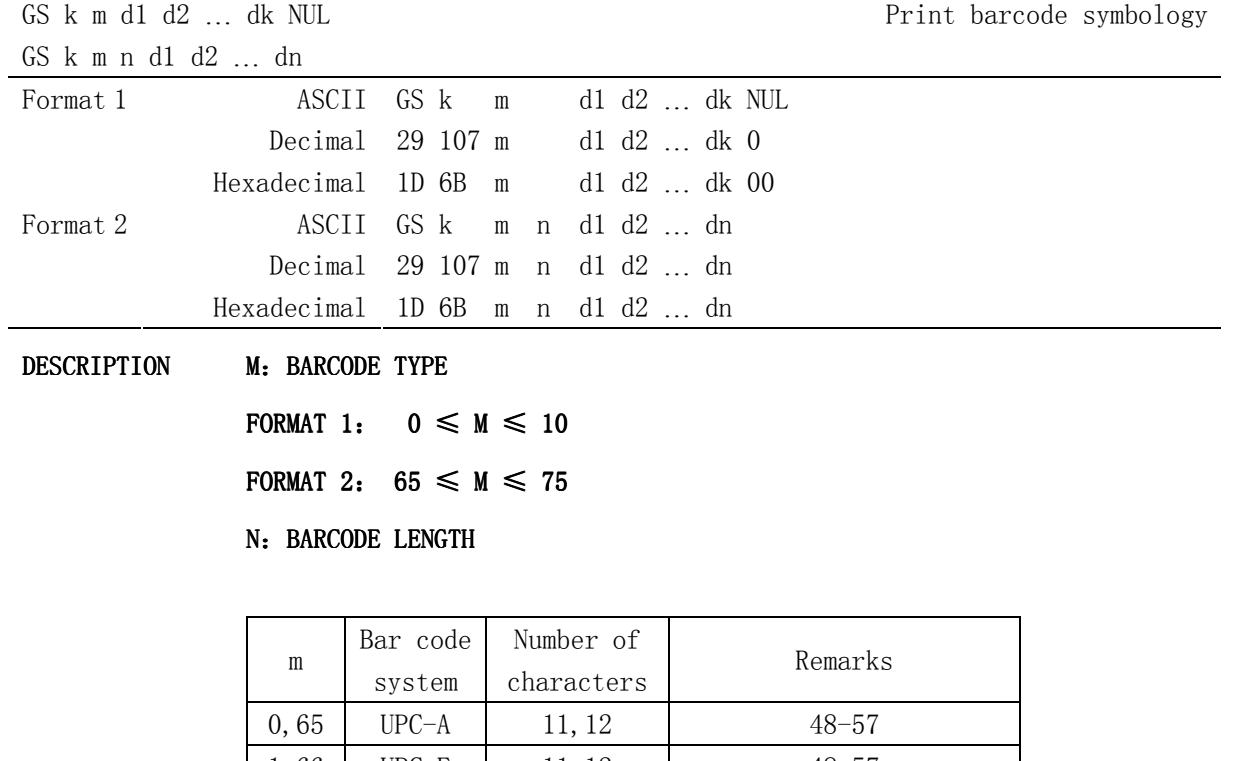

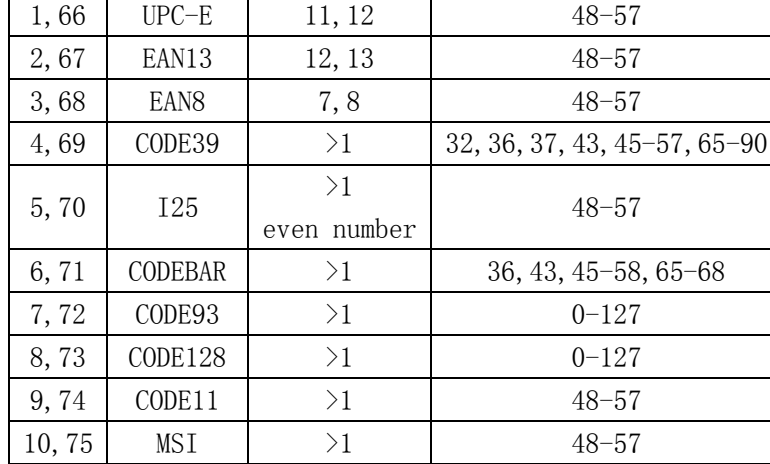

### **5.2.9 Control Parameter Command**

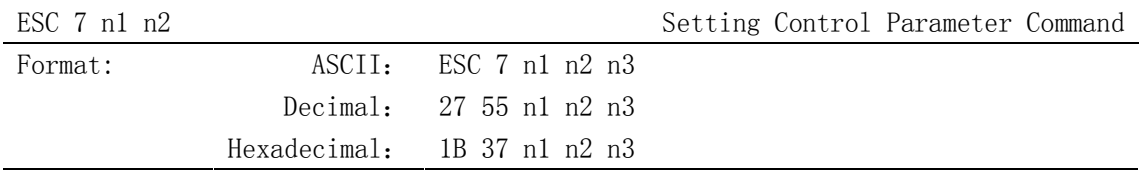

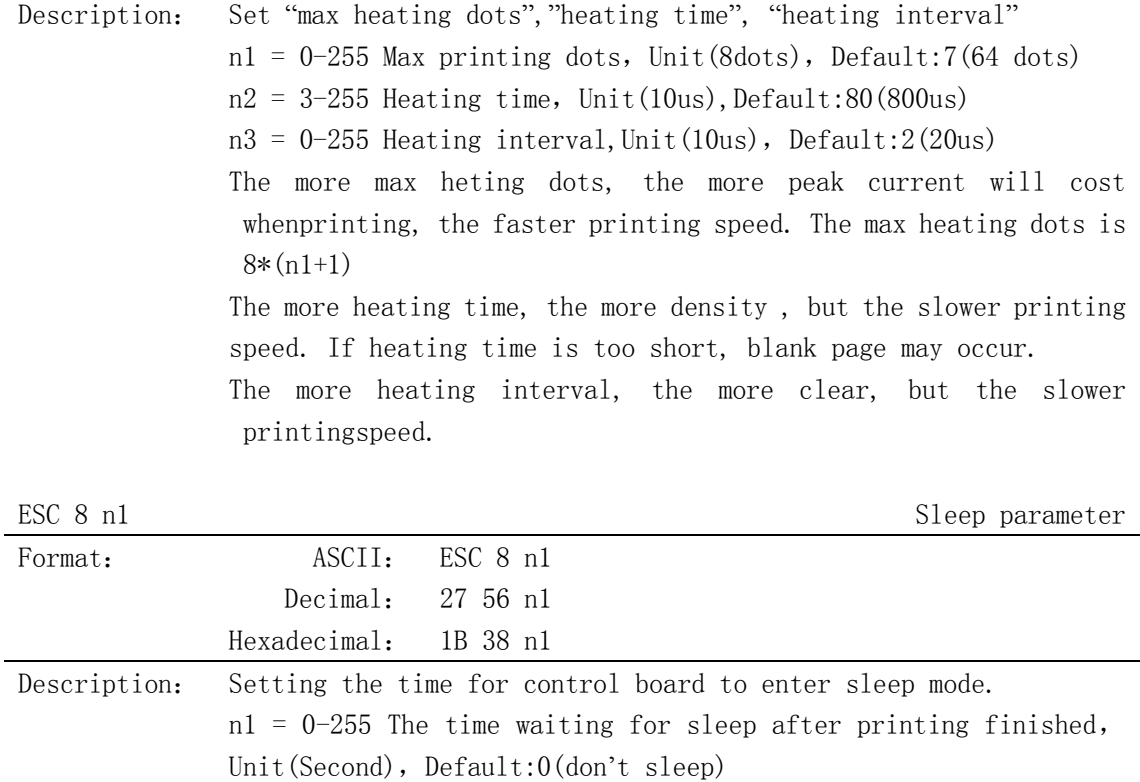

When control board is in sleep mode, host must send one byte(0xff) to wake up control board. And waiting 50ms, then send printing command and data.

NOTE: The command is useful when the system is powered by battery.

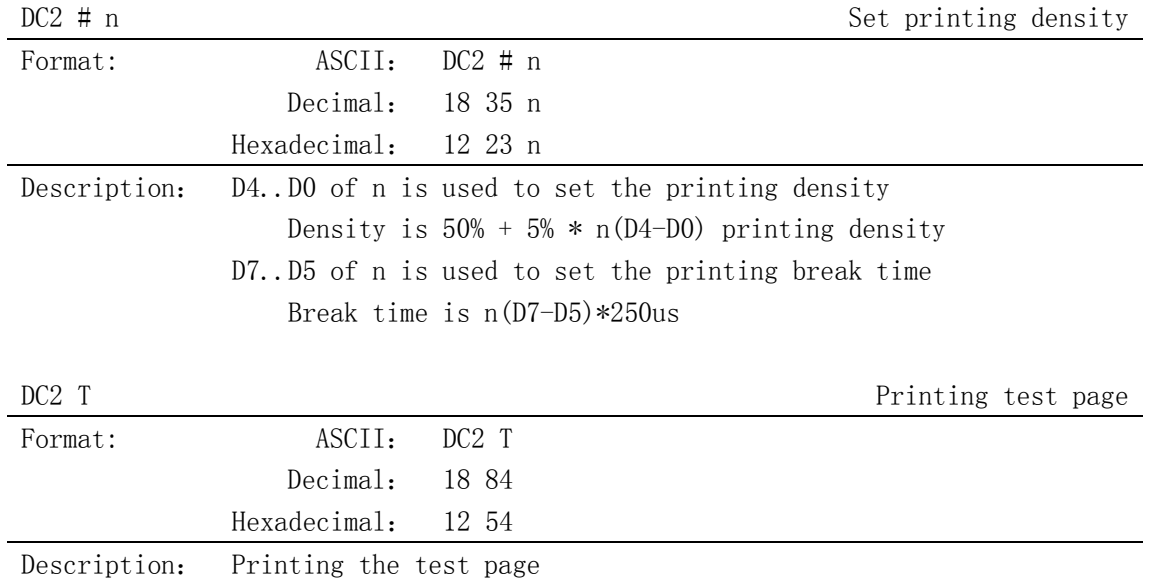

# **APPENDIXA**:**CODE PAGE**

#### **PC437**

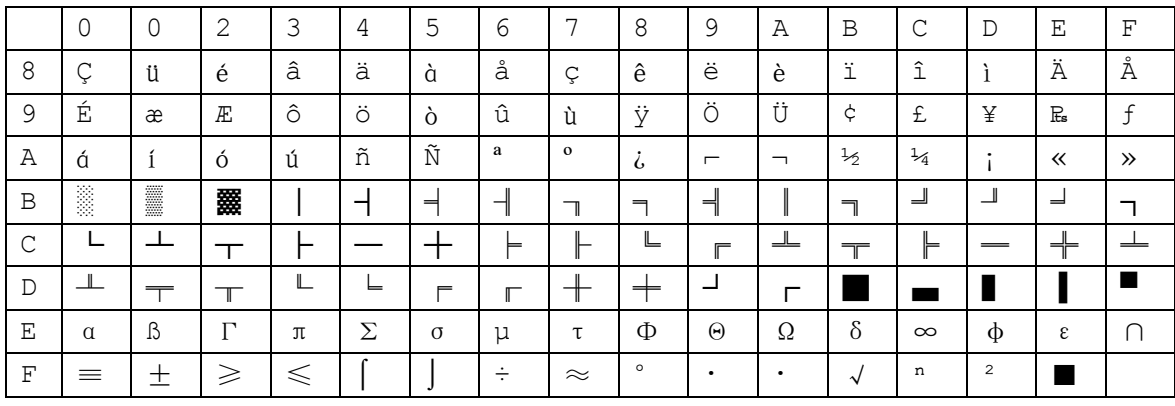

#### **PC850**

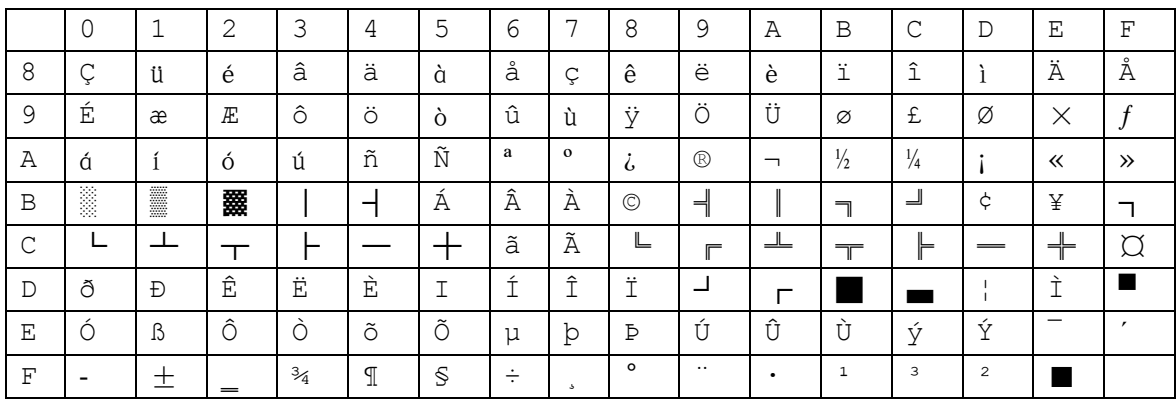

### **X-ON Electronics**

Largest Supplier of Electrical and Electronic Components

*Click to view similar products for* [Adafruit Accessories](https://www.x-on.com.au/category/tools-supplies/accessories/adafruit-accessories) *category:*

*Click to view products by* [Adafruit](https://www.x-on.com.au/manufacturer/adafruit) *manufacturer:* 

Other Similar products are found below :

[3209](https://www.x-on.com.au/mpn/adafruit/3209) [3561](https://www.x-on.com.au/mpn/adafruit/3561) [3560](https://www.x-on.com.au/mpn/adafruit/3560) [3562](https://www.x-on.com.au/mpn/adafruit/3562) [2503](https://www.x-on.com.au/mpn/adafruit/2503) [3011](https://www.x-on.com.au/mpn/adafruit/3011) [3048](https://www.x-on.com.au/mpn/adafruit/3048) [2973](https://www.x-on.com.au/mpn/adafruit/2973) [2868](https://www.x-on.com.au/mpn/adafruit/2868) [2958](https://www.x-on.com.au/mpn/adafruit/2958) [2836](https://www.x-on.com.au/mpn/adafruit/2836) [2968](https://www.x-on.com.au/mpn/adafruit/2968) [3610](https://www.x-on.com.au/mpn/adafruit/3610) [3568](https://www.x-on.com.au/mpn/adafruit/3568) [3551](https://www.x-on.com.au/mpn/adafruit/3551) [2858](https://www.x-on.com.au/mpn/adafruit/2858) [3353](https://www.x-on.com.au/mpn/adafruit/3353) [3584](https://www.x-on.com.au/mpn/adafruit/3584) [3484](https://www.x-on.com.au/mpn/adafruit/3484) [2865](https://www.x-on.com.au/mpn/adafruit/2865) [3556](https://www.x-on.com.au/mpn/adafruit/3556) [3559](https://www.x-on.com.au/mpn/adafruit/3559) [3262](https://www.x-on.com.au/mpn/adafruit/3262) [3348](https://www.x-on.com.au/mpn/adafruit/3348) [2499](https://www.x-on.com.au/mpn/adafruit/2499) [2878](https://www.x-on.com.au/mpn/adafruit/2878) [2963](https://www.x-on.com.au/mpn/adafruit/2963) [3219](https://www.x-on.com.au/mpn/adafruit/3219) [3005](https://www.x-on.com.au/mpn/adafruit/3005) [2882](https://www.x-on.com.au/mpn/adafruit/2882) [PGM1202](https://www.x-on.com.au/mpn/token/pgm1202) [02-LDR1](https://www.x-on.com.au/mpn/nte/02ldr1) [02-LDR12](https://www.x-on.com.au/mpn/nte/02ldr12) [02-LDR13](https://www.x-on.com.au/mpn/nte/02ldr13) [02-LDR14](https://www.x-on.com.au/mpn/nte/02ldr14) [02-LDR15](https://www.x-on.com.au/mpn/nte/02ldr15) [02-LDR2](https://www.x-on.com.au/mpn/nte/02ldr2) [02-LDR3](https://www.x-on.com.au/mpn/nte/02ldr3) [02-LDR4](https://www.x-on.com.au/mpn/nte/02ldr4) [2194](https://www.x-on.com.au/mpn/adafruit/2194) [862](https://www.x-on.com.au/mpn/adafruit/862) [460](https://www.x-on.com.au/mpn/adafruit/460) [905](https://www.x-on.com.au/mpn/adafruit/905) [02-LDR20](https://www.x-on.com.au/mpn/nte/02ldr20) [02-LDR21](https://www.x-on.com.au/mpn/nte/02ldr21) [02-LDR22](https://www.x-on.com.au/mpn/nte/02ldr22) [02-LDR23](https://www.x-on.com.au/mpn/nte/02ldr23) [1008](https://www.x-on.com.au/mpn/adafruit/1008) [1020](https://www.x-on.com.au/mpn/adafruit/1020) [1031](https://www.x-on.com.au/mpn/adafruit/1031)